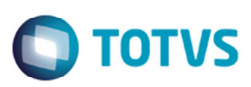

## **Simulação de Fretes no Cálculo do Embarque do Datasul 11**

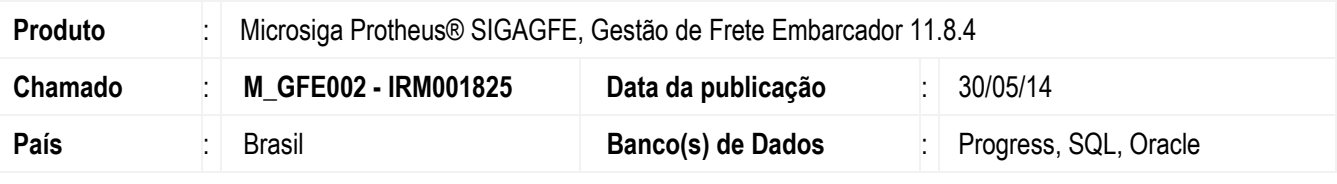

#### **Importante**

Esta melhoria depende de execução do *update* de base **U\_***GFE11I34()*, conforme **Procedimentos para Implementação**.

Implementadas melhorias no ERP Datasul para efetuar simulações no cálculo do embarque, segue abaixo o detalhamento das implementações.

Desenvolvida a funcionalidade **Simulação de Frete**, sendo um botão no programa no Cálculo do Embarque (**FT4001**) no Datasul 11.

No programa (**CD0089**), na aba **Faturamento**, foi incluído o campo **Simular com todos os transp.** que determinará se o Sistema deverá simular apenas com o transportador do embarque ou com todos os transportadores que possuírem tabela de frete atendendo os trechos do documento.

Por exemplo, a nota fiscal está associada à transportadora "A", para o trecho Joinville – São Paulo. Com este parâmetro selecionado, no momento da simulação, serão visualizadas, além da transportadora "A", todas as transportadoras que também atendem a este trecho.

Para realizar a simulação do frete, o Sistema irá verificar os dados do resumo do embarque para assumir as informações necessárias para a realização do cálculo do frete. Informações como: as cidades de origem e destino, para obter as rotas; os itens dos documentos, para obter o produto de frete; a quantidade dos itens do documento; o peso do documento; a metragem cúbica do documento; o valor da mercadoria; a classificação de frete; o tipo de veículo.

A rota para o cálculo será assumida de acordo com as cidades de origem, redespachos e destino informadas no documento.

Por exemplo: Se for informado somente um redespachante, o Sistema irá considerar para o primeiro trecho, como rota de simulação, a origem sendo a cidade do estabelecimento (embarcador) e o destino a cidade do redespacho. Para o segundo trecho, o Sistema irá considerar como cidade de origem, a cidade do redespacho e a cidade de destino, a cidade de entrega da mercadoria. Com esses dados será realizada a simulação do frete que gerará os valores do frete calculado e combinado no programa de simulação, sendo que o frete combinado apresentado será igual ao frete calculado.

O frete combinado tem o objetivo de demonstrar o valor calculado pelo Sistema e permite a alteração do valor do frete quando necessário, sendo que o valor calculado não pode ser alterado. Quando o valor for alterado, será obrigatório informar o motivo da alteração.

Para efetuar a alteração do frete combinado o parâmetro **Permite alterar a simulação de Frete nas Notas Fiscais** do (**CD0089**) deve estar assinalado.

A simulação de frete não é um processo obrigatório. Caso a simulação não tenha sido gravada para o resumo, este terá o tratamento padrão.

Na simulação do frete, o prazo de entrega será calculado se este estiver devidamente cadastrado na tabela de frete. O prazo de entrega é expresso em dias e contados a partir da data de realização da simulação até a data prevista de entrega no cliente.

O valor do frete simulado é composto por todos os dados que estiverem parametrizados na tabela de frete. Dependendo dos componentes considerados na negociação, esses dados podem ser: o frete unidade; frete valor; valor veículo; valor das taxas; valor do pedágio; valores mínimos e valor do imposto (quando o imposto estiver parametrizado para ser adicionado ao valor do frete).

1

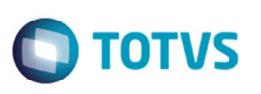

Existe também a possiblidade efetuar o agrupamento dos resumos de embarque em um mesmo cálculo de frete, conforme parametrizado no "Agrupar Resumos", para otimização do valor do frete.

Abaixo tem um exemplo apresentado os critérios do agrupamento:

Com o parâmetro **Agrupar Resumos** desmarcado, o sistema irá comportar-se conforme exemplo abaixo:

O embarque acima possui 4 resumos que serão calculados individualmente, gerando um cálculo para cada resumo. A coluna "Grupos" indica o número do grupo, sendo que cada grupo irá gerar um cálculo.

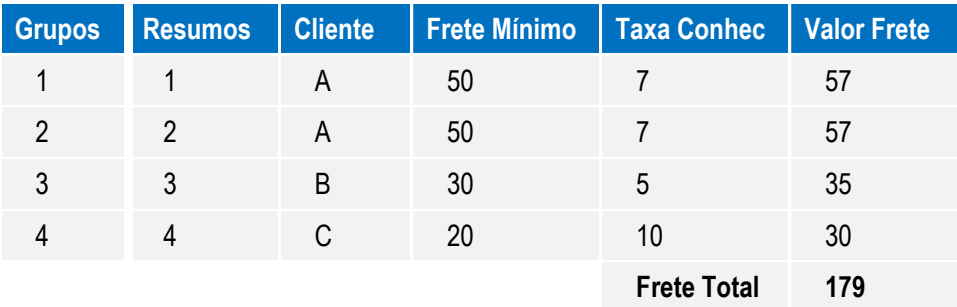

Com o parâmetro **Agrupar Resumos** assinalado, o Sistema irá comportar-se conforme exemplo abaixo:

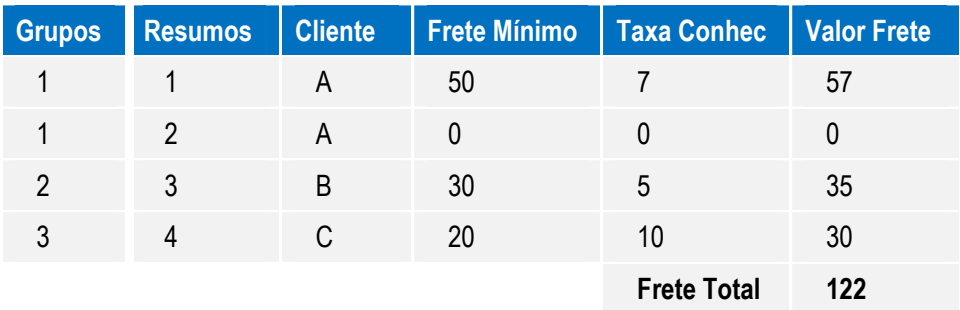

Como o resumo 1 e o resumo 2 são para o mesmo cliente, o sistema irá agrupá-los. Neste exemplo, os resumos 3 e 4 não foram agrupados porque seus destinatários são diferentes. Os dois primeiros resumos só foram agrupados porque possuem os mesmos critérios para agrupamento de cálculo.

Caso sejam realizadas manutenções ou exclusão de resumos do embarque, as simulações gravadas para o resumo serão eliminadas, inclusive as simulações dos resumos que foram agrupados. Sendo assim, se o embarque possuir três resumos agrupados e for eliminado um resumo do embarque, o Sistema irá eliminar as simulações dos três.

Implementada também a melhoria para repassar parte do valor do frete para o cliente na nota fiscal de vendas. Para isso foi incluído no (**CD0089**) o campo **Repassar valor de frete para notas fiscais**. O valor do frete a ser repassado para o cliente do embarcador será definido no programa (**CDF004**), no qual será definido o percentual de repasse de acordo com o cliente, canal de vendas e destino. O valor do repasse deve respeitar o limite definido pelo percentual máximo de repasse sobre o valor da nota fiscal.

Sempre que houver repasse de fretes para a nota fiscal de vendas, será mantido o cálculo da simulação para os documentos de carga no **SIGAGFE**. Por isso, sempre que assinalado o parâmetro de repasse no (**CD0089**), o parâmetro **Manter Frete Simulado ERP no GFE** será acionado automaticamente.

Na rotina de Cálculo de Frete (**GFEA084**), foi incluída a opção "4 - Simulação" no campo **Origem Valor**. O cálculo de cotação será gravado no **SIGAGFE** no formato de cálculo combinado, porém com o campo **GWF\_ORIGEM** igual a "4 – Simulação", mantendo o cálculo ainda que o romaneio seja recalculado durante o processo de expedição.

Os cálculos de origem "4 - Simulação", não serão eliminados nos processos de reabertura ou recálculo dos embarques. Para eliminar o cálculo de simulação no programa Parâmetros do Módulo (**GFEX000**) o campo **Permite Eliminação Cálculo Simulado**" deverá ser assinalado.

Este

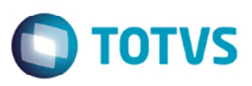

Quando a integração do documento de carga enviar uma relação de cálculos simulados, no programa de desbloqueio de doc. carga (**GFEX110**), no campo **Situação de Frete Automático** será selecionada automaticamente a opção "Não se aplica.

### **Procedimento para Implementação**

O sistema é atualizado logo depois da aplicação do pacote de atualizações (*Patch*) deste chamado.

#### **Importante**

Antes de executar o compatibilizador **U\_GFE11I34()** é imprescindível:

- a) Realizar o *backup* da base de dados do produto que será executado o compatibilizador (diretório **PROTHEUS\_DATA\DATA**, se versão 10, **ou \PROTHEUS11\_DATA\DATA**, se versão 11) e dos dicionários de dados SXs (diretório **PROTHEUS\_DATA\_SYSTEM**, se versão 10, **ou \PROTHEUS11\_DATA\SYSTEM**, se versão 11).
- b) Os diretórios acima mencionados correspondem à **instalação padrão** do Protheus, portanto, devem ser alterados conforme o produto instalado na empresa.
- c) Essa rotina deve ser executada em **modo exclusivo**, ou seja, nenhum usuário deve estar utilizando o Sistema.
- d) Se os dicionários de dados possuírem índices personalizados (criados pelo usuário), antes de executar o compatibilizador, certifique-se de que estão identificados pelo *nickname*. Caso o compatibilizador necessite criar índices, irá adicioná-los a partir da ordem original instalada pelo Protheus, o que poderá sobrescrever índices personalizados, caso não estejam identificados pelo *nickname*.
- e) O compatibilizador deve ser executado com a **Integridade Referencial desativada\***.

#### **Atenção**

**O procedimento a seguir deve ser realizado por um profissional qualificado como Administrador de Banco de Dados (DBA) ou equivalente!** 

**A ativação indevida da Integridade Referencial pode alterar drasticamente o relacionamento entre tabelas no banco de dados. Portanto, antes de utilizá-la, observe atentamente os procedimentos a seguir:** 

- i. No **Configurador (SIGACFG)**, veja **se a empresa utiliza** Integridade Referencial, selecionando a opção **Integridade/Verificação (APCFG60A)**.
- ii. Se **não há** Integridade Referencial **ativa**, são relacionadas em uma nova janela todas as empresas e filiais cadastradas para o sistema e nenhuma delas estará selecionada. Neste caso, **E SOMENTE NESTE, não é necessário** qualquer outro procedimento de **ativação ou desativação** de integridade, basta finalizar a verificação e aplicar normalmente o compatibilizador, conforme instruções.
- iii. **Se há** Integridade Referencial **ativa** em **todas as empresas e filiais**, é exibida uma mensagem na janela **Verificação de relacionamento entre tabelas**. Confirme a mensagem para que a verificação seja concluída, **ou**;
- iv. **Se há** Integridade Referencial **ativa** em **uma ou mais empresas**, que não na sua totalidade, são relacionadas em uma nova janela todas as empresas e filiais cadastradas para o Sistema e, somente, a(s) que possui(em) integridade está(arão) selecionada(s). Anote qual(is) empresa(s) e/ou filial(is) possui(em) a integridade ativada e reserve esta anotação para posterior consulta na reativação (ou ainda, contate nosso Help Desk Framework para informações quanto a um arquivo que contém essa informação).

 $\odot$ 

෧

Este documento é de propriedade da TOTVS. Todos os direitos reservados.

Este documento é de propriedade da TOTVS. Todos os direitos reservados

**TOTVS** 

## **Boletim Técnico**

- v. Nestes casos descritos nos itens **"iii"** ou **"iv", E SOMENTE NESTES CASOS**, é necessário **desativar** tal integridade, selecionando a opção **Integridade/ Desativar (APCFG60D)**.
- vi. Quando desativada a Integridade Referencial, execute o compatibilizador, conforme instruções.
- vii. Aplicado o compatibilizador, a Integridade Referencial deve ser reativada, **SE E SOMENTE SE tiver sido desativada**, através da opção **Integridade/Ativar (APCFG60)**. Para isso, tenha em mãos as informações da(s) empresa(s) e/ou filial(is) que possuía(m) ativação da integridade, selecione-a(s) novamente e confirme a ativação.

#### **Contate o Help Desk Framework EM CASO DE DÚVIDAS!**

1. Em **Microsiga Protheus TOTVS Smart Client** (se versão 10) ou **ByYou Smart Client** (se versão 11), digite **U\_GFEUDES** no campo **Programa Inicial**.

#### **Importante**

Para a correta atualização do dicionário de dados, certifique-se que a data do compatibilizador seja igual ou superior a 20/03/2014.

- 2. Clique em **OK** para continuar.
- 3. Depois da confirmação é apresentada a janela para seleção do compatibilizador. Selecione o programa **U\_GFE11I34()**.
- 4. Ao confirmar é exibida uma mensagem de advertência sobre o *backup* e a necessidade de sua execução em **modo exclusivo**.
- 5. Clique em **Processar** para iniciar o processamento. O primeiro passo da execução é a preparação dos arquivos. É apresentada uma mensagem explicativa na tela.
- 6. Em seguida, é exibida a janela **Atualização concluída** com o histórico (*log*) de todas as atualizações processadas. Nesse *log* de atualização são apresentados somente os campos atualizados pelo programa. O compatibilizador cria os campos que ainda não existem no dicionário de dados.
- 7. Clique em **Gravar** para salvar o histórico (*log*) apresentado.
- 8. Clique em **OK** para encerrar o processamento.

## **Atualizações do Compatibilizador**

- 9. Alteração de **Campos** no arquivo **SX3 Campos:**
	- Tabela **GWF**:

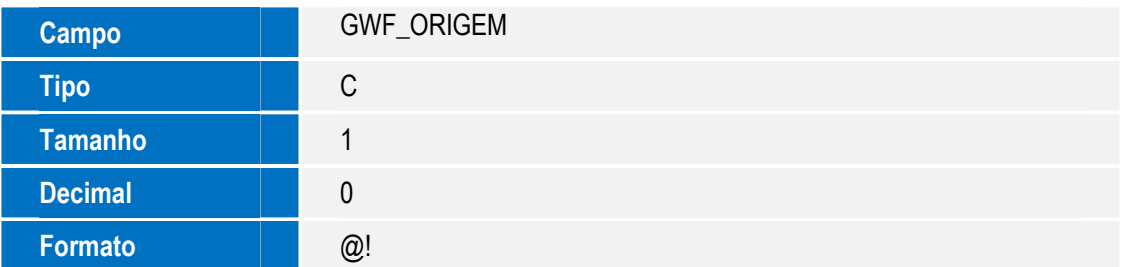

# **TOTVS**

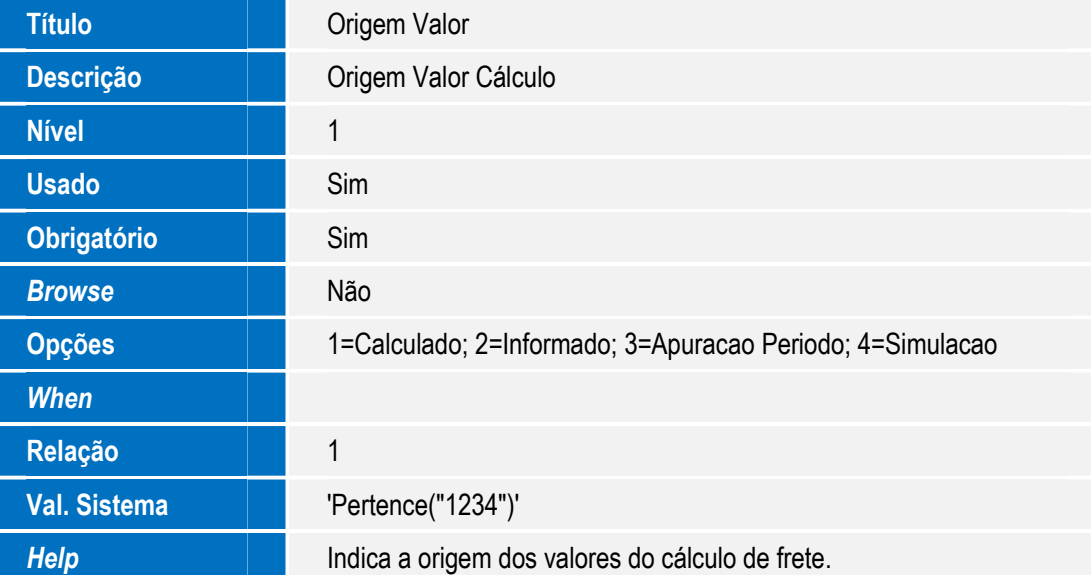

#### **Importante**

O tamanho dos campos que possuem grupo podem variar conforme ambiente em uso.

## **Procedimento para Utilização**

#### **Datasul**

- 1. Acesse o programa (**CD0089**), aba **Integrações**, assinale os campos **Pedidos de Venda e Notas Fiscais de Saída**.
- 2. Na aba **Faturamento**, assinale os campos:
	- **Repassar Valor de Frete às Notas fiscais** para que o Sistema repasse percentual de frete à nota fiscal de vendas.
	- **Manter Frete Simulado ERP no GFE** para manter o valor que foi simulado no faturamento como um cálculo de frete no **SIGAGFE**.
	- **Permitir Alterar a Simulação de Frete nas Notas Fiscais** para permitir que no programa de simulação os valores de frete possam ser alterados pelo usuário.
	- **Simular com Todos os Transportadores** para que as simulações de frete no **Datasul** sejam realizadas com todos os transportadores que atendam às rotas do pedido/resumo e não somente o transportador já informado.

#### **Protheus**

- 3. Em **Gestão de Frete Embarcador** (**SIGAGFE**) acesse **Atualizações** > **Parâmetros** > **Cadastros** > **Parâmetros** > **Parâmetros do Módulo** (**GFEX000**).
- 4. Assinale o campo **Permite Eliminação Cálculo Simulado** se o cálculo gerado via simulação no **Datasul** pode ser eliminado no programa de frete combinado.

 $\bullet$ 

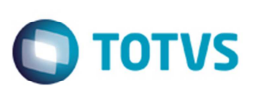

## **Informações Técnicas**

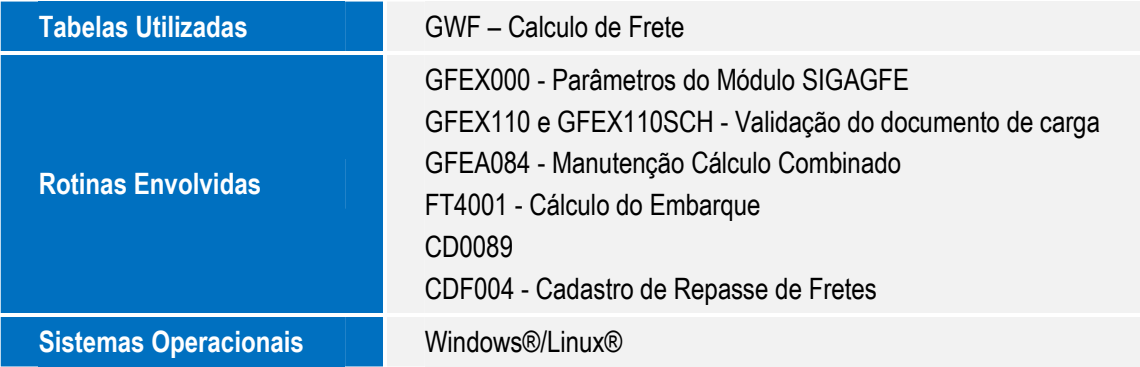